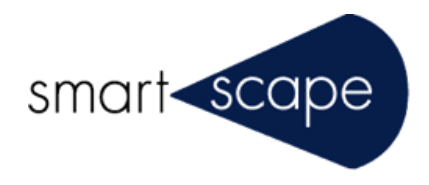

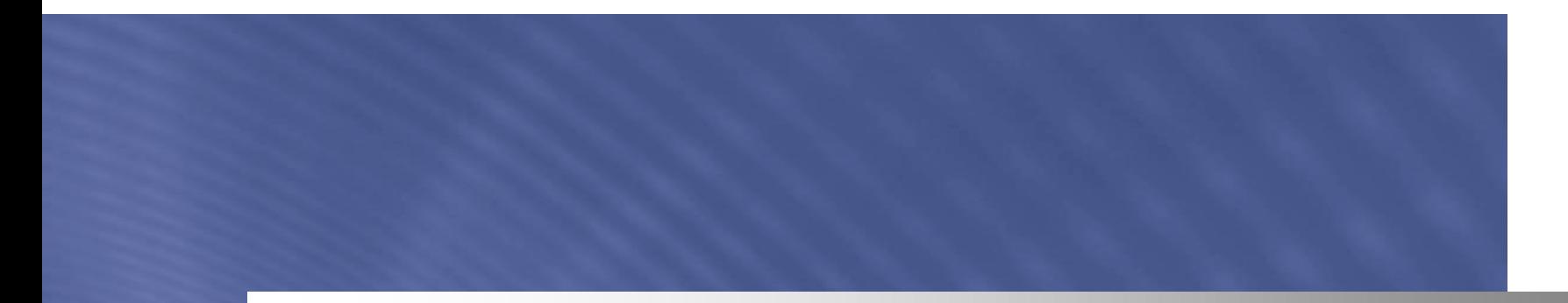

## **Adobe Reader** の **3D PDF** 操作機能概要

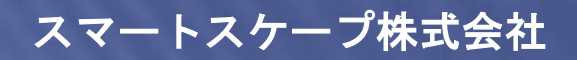

© SMARTSCAPE 2013

## **Adobe Reader** での **3D** モデル表示

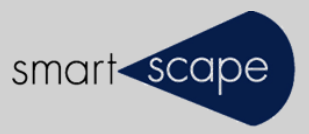

- **√ Adobe Reader(v8.0以上) のみで、3D PDF の表示が出来ます。**
- Adobe Readerにプラグイン導入や特別な設定は一切不要です。
- ✔ Adobe Reader XI のご利用を推奨します。

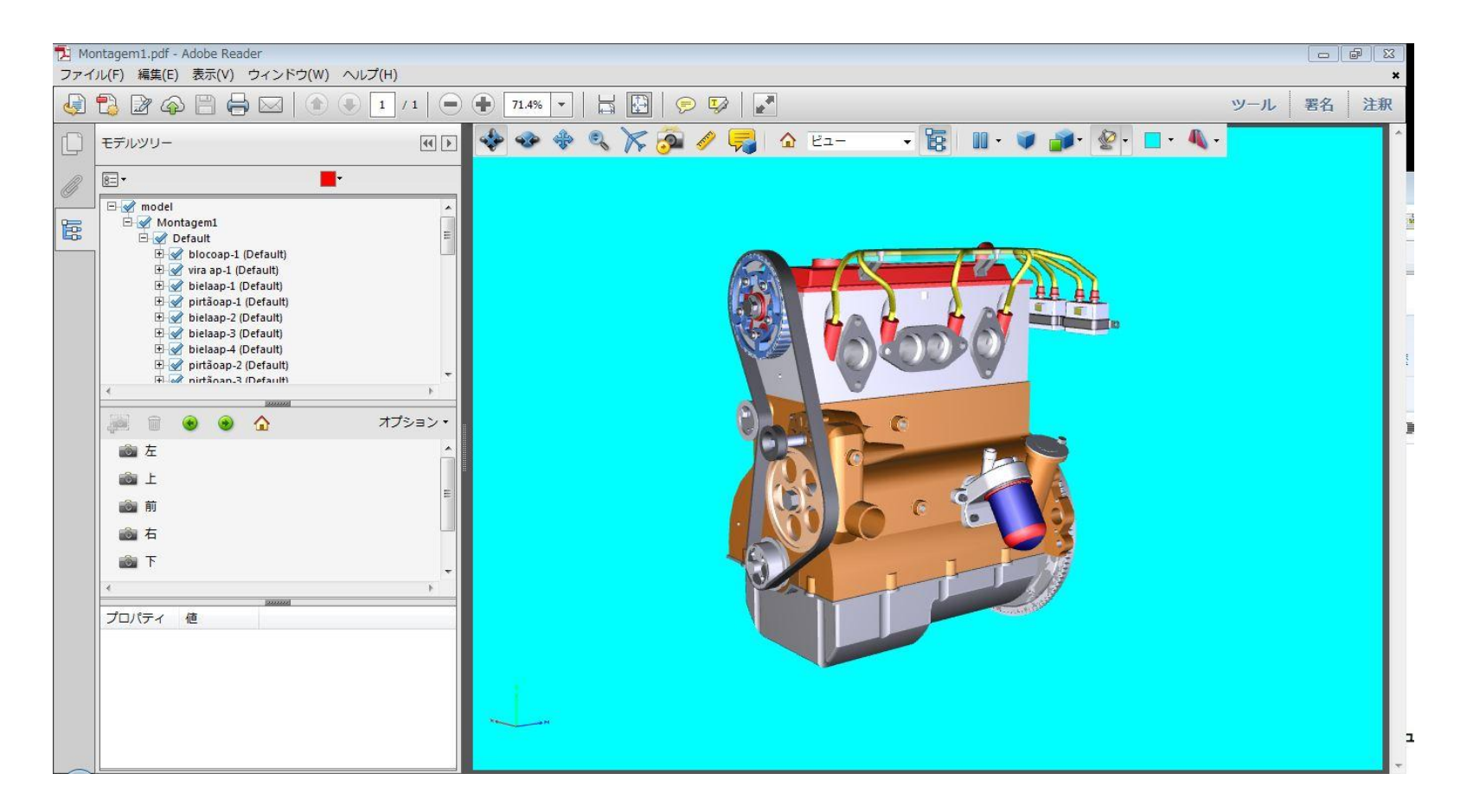

#### **3D** ツールバー

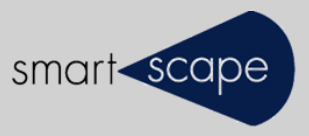

- ✔ 3D モデル をクリックすると有効化(アクティベート)します ※有効化されるまでは2次元のプレビュー画像が表示されています。
- 有効化と同時に 3Dツールバーが表示され、3D モデルに対する操作が出来ます。

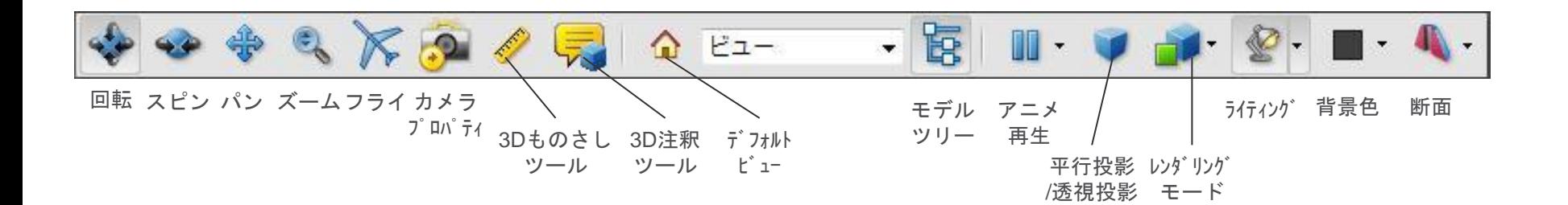

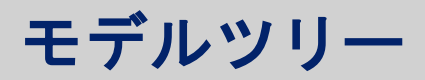

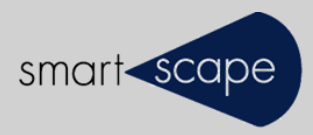

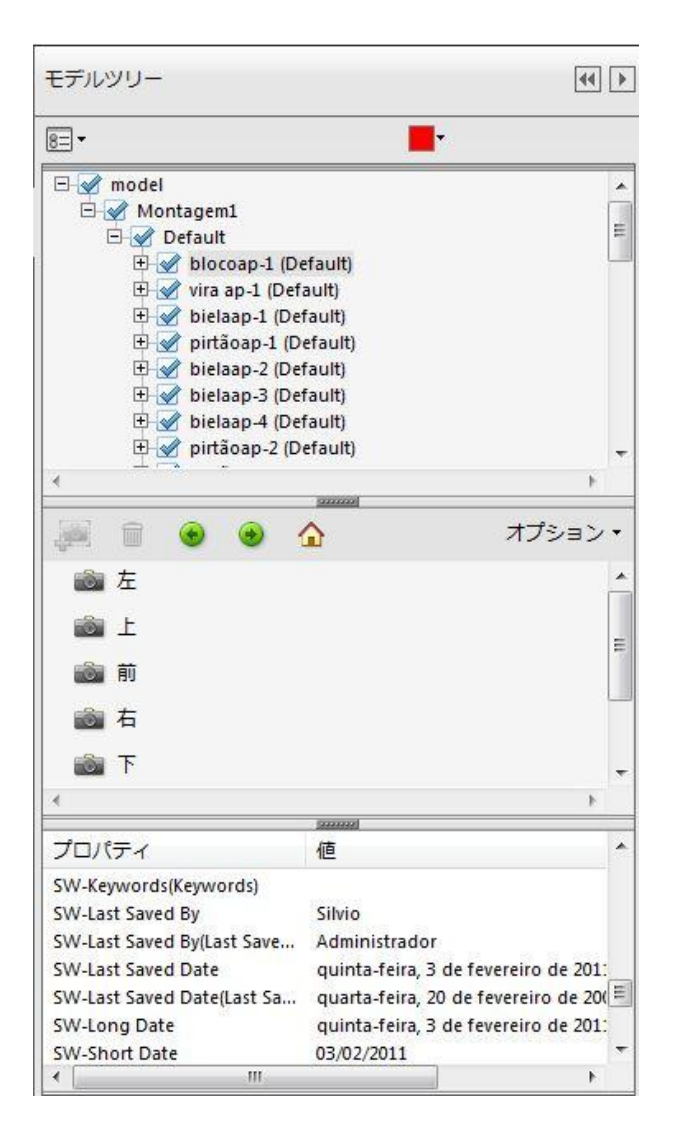

3D CADなどから取り込んだパーツ構成情報に 基づきモデルツリーが展開されます。

保存されているビューの一覧が表示されます。

パーツのプロパティやメタ情報が表示されます。

## **3D**ものさし、**3D**注釈

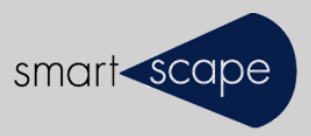

3Dモデル に寸法および注釈を追加・保存できます。

- 追加された寸法、注釈は、新たなビューとして保存されます。
- ✔ 注釈の履歴はリスト表示でき、それぞれのステータス(承認、完了、却下な ど)を付与することが出来ます。

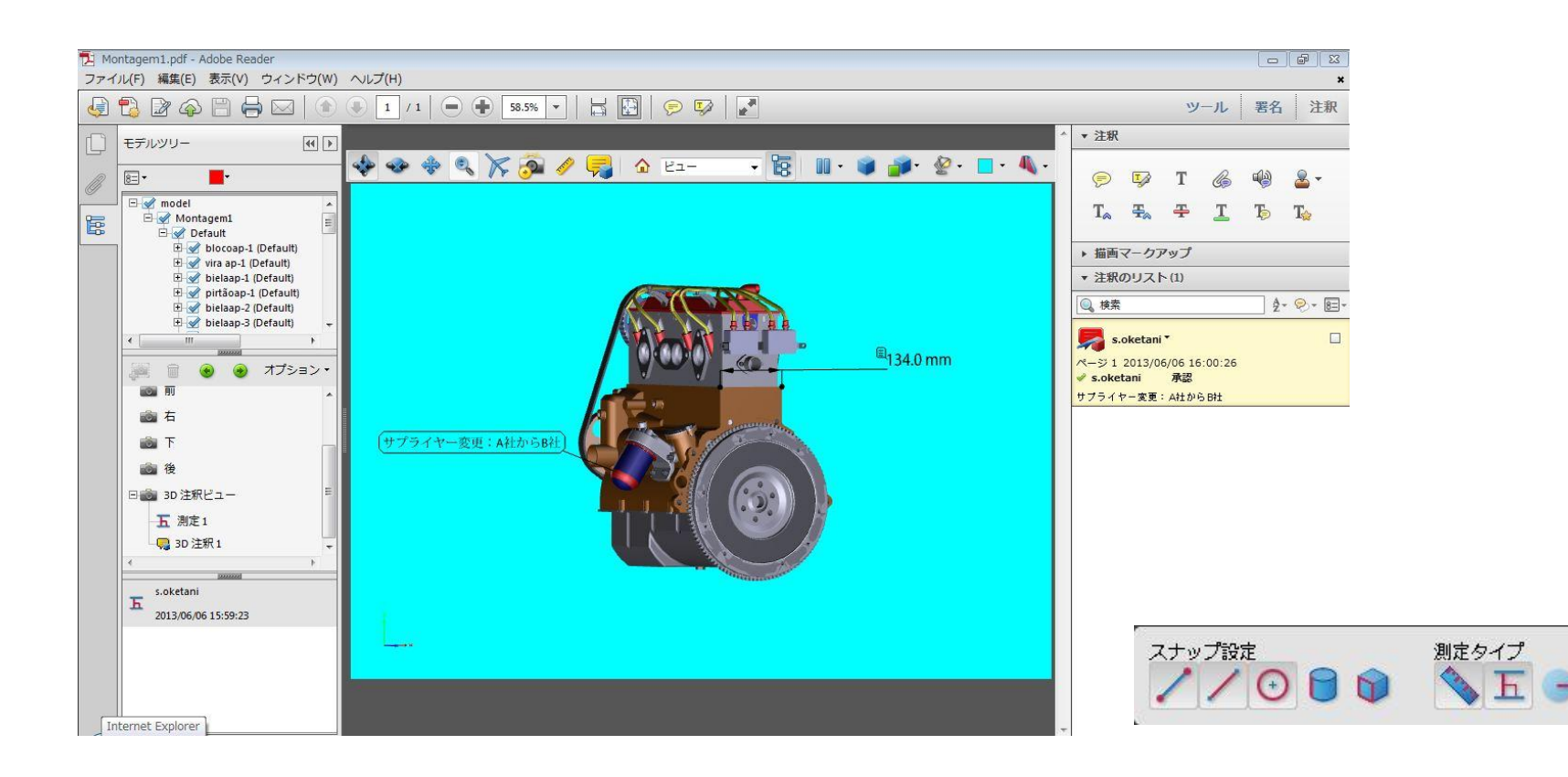

# 断面作成(クロスセクション)

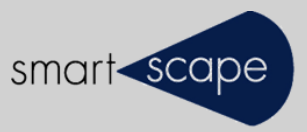

 3Dモデル に対して任意の位置で断面を作成することが出来ます。 ▼ ビューとして保存することも可能です。(注釈ビューとして保存します。)

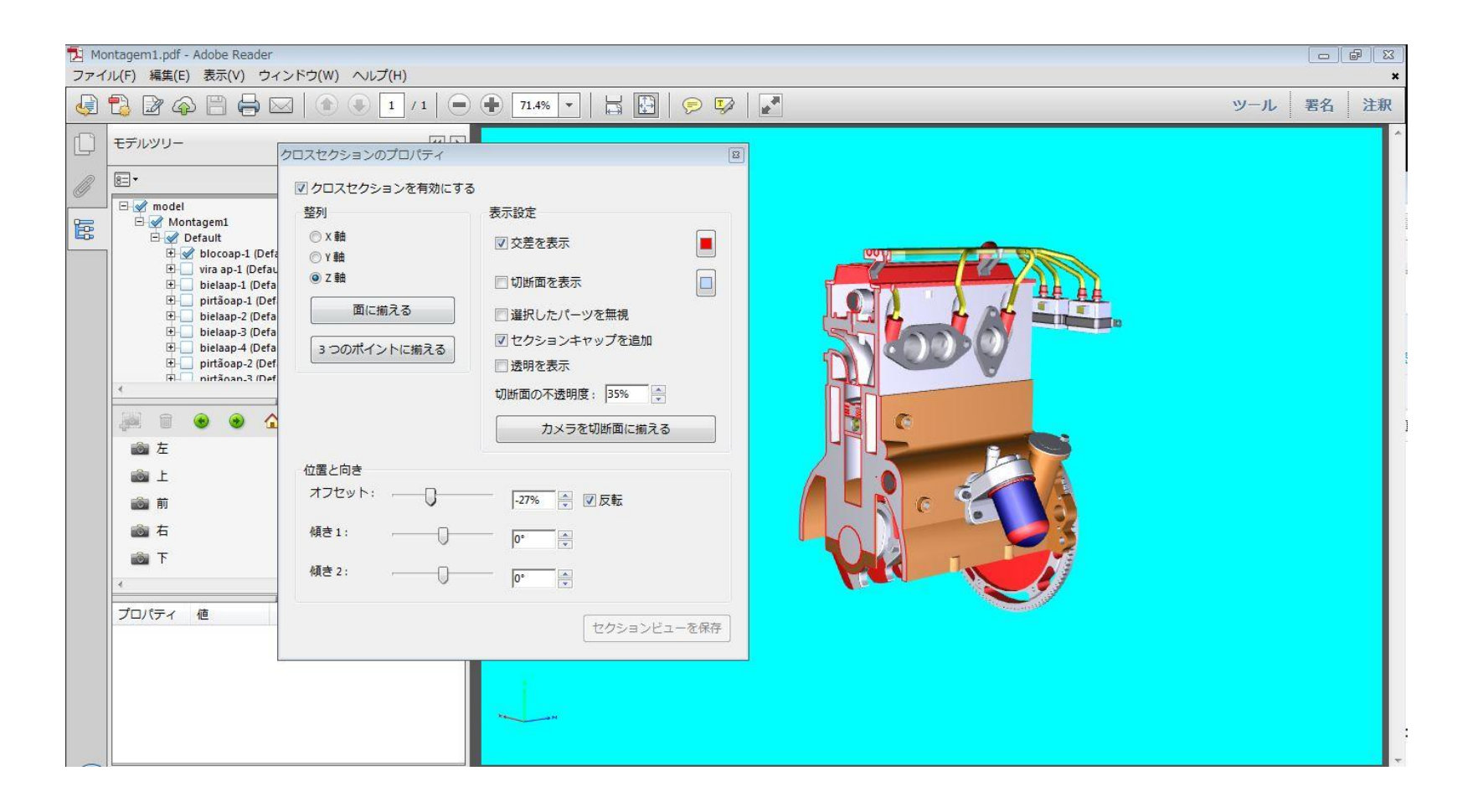

パーツの外観の単独表示

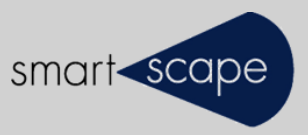

✔ アセンブリからパーツを選択(パーツをマウスクリックまたはモデルツリー から選択)して単独表示させることが出来ます。

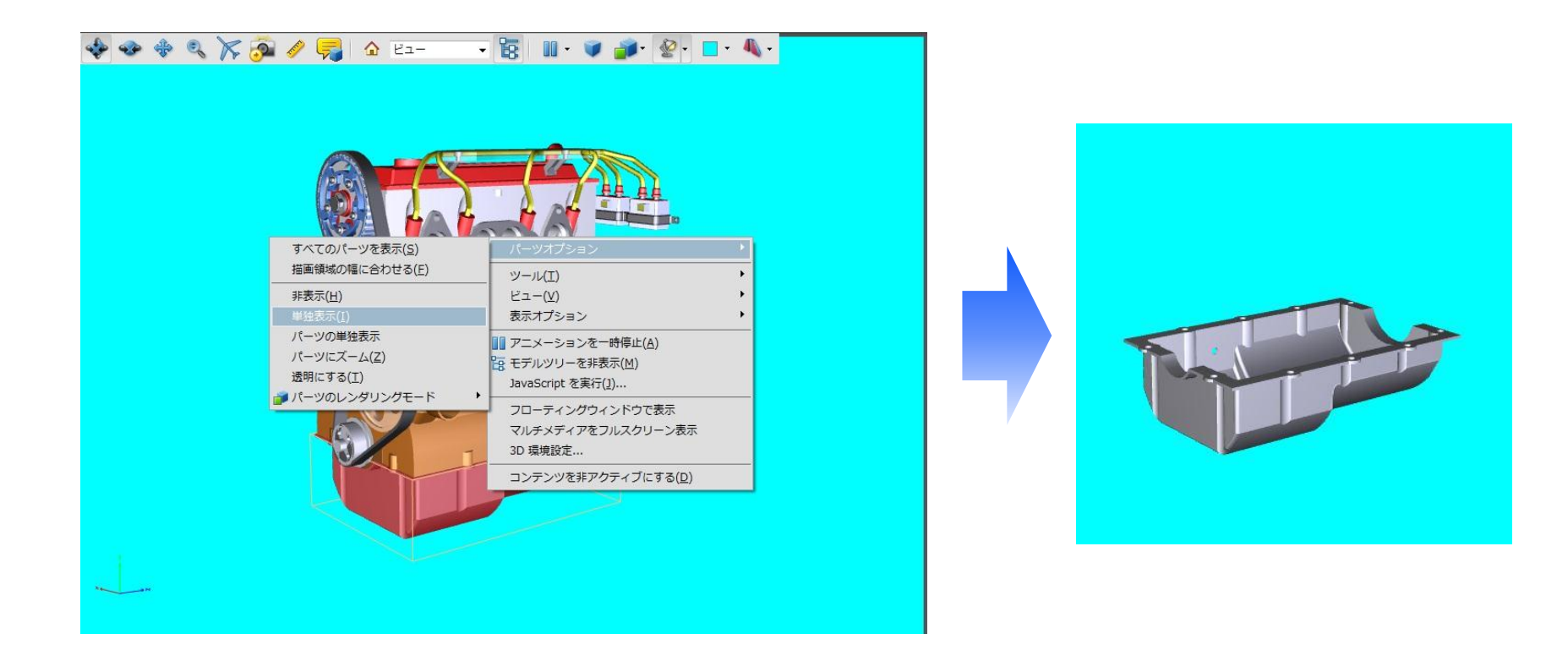

パーツの外観の非表示

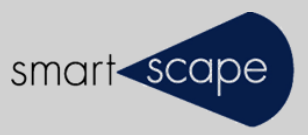

✔ アセンブリからパーツを選択(パーツをマウスクリックまたはモデルツリー から選択)して非表示にさせることが出来ます。

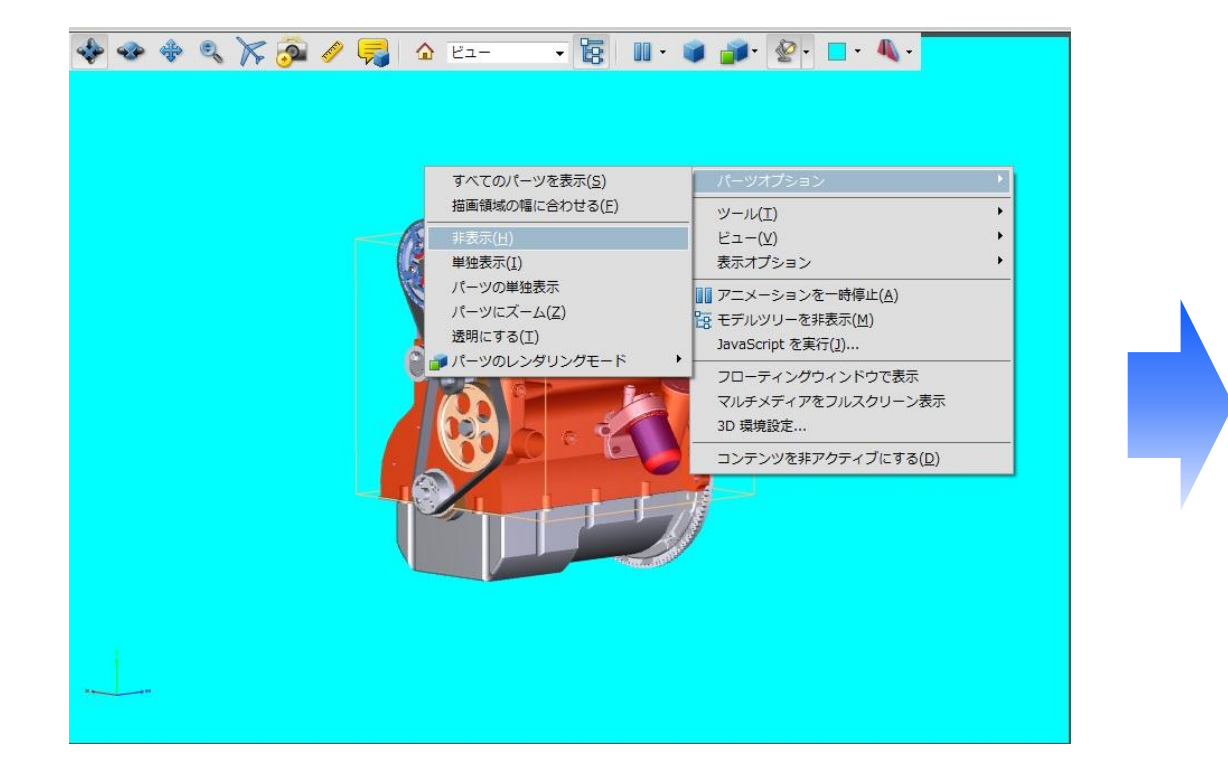

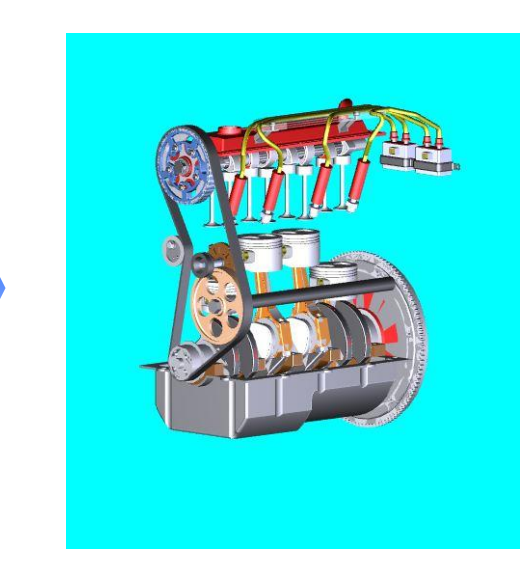

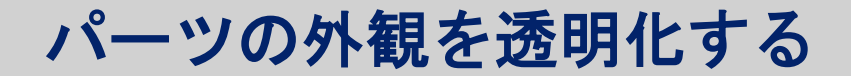

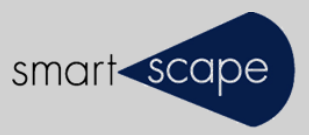

✔ アセンブリからパーツを選択(パーツをマウスクリックまたはモデルツリー から選択)して透明化することが出来ます。

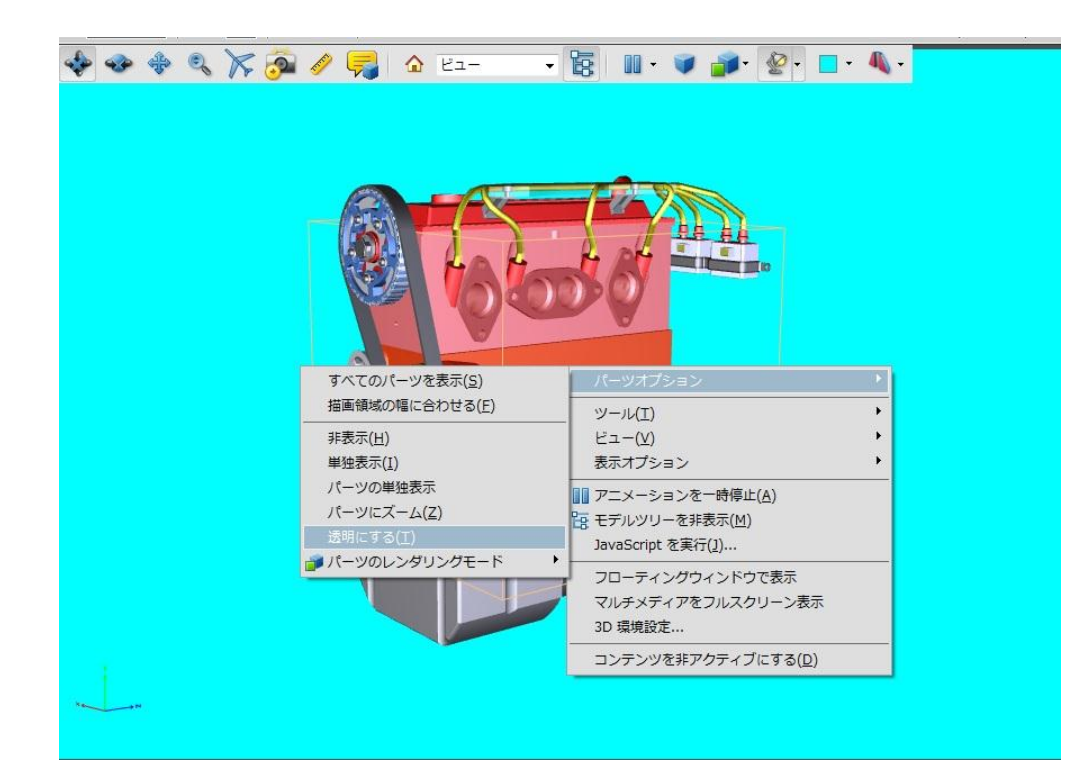

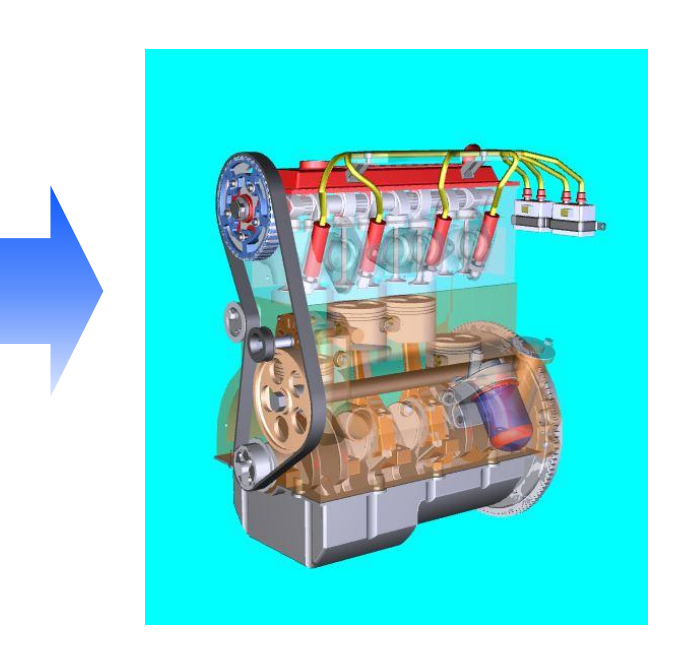